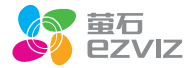

# 壁挂式互联网摄像机

\*使用产品前请仔细阅读快速操作指南,并妥善保管

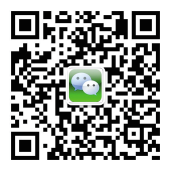

微信扫描二维码关注 "萤石智能生活订阅号"

装箱清单

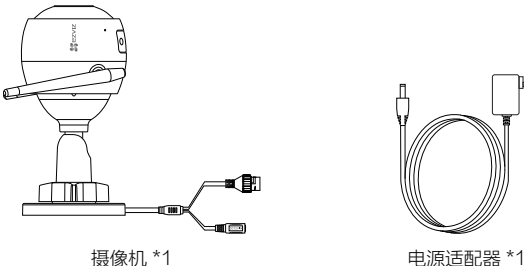

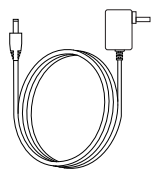

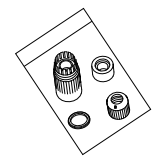

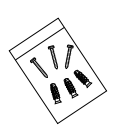

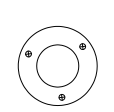

快速操作指南

防水套包 \*1 螺丝包 \*1 安装贴纸 \*1 快速操作指南 \*1

外观介绍

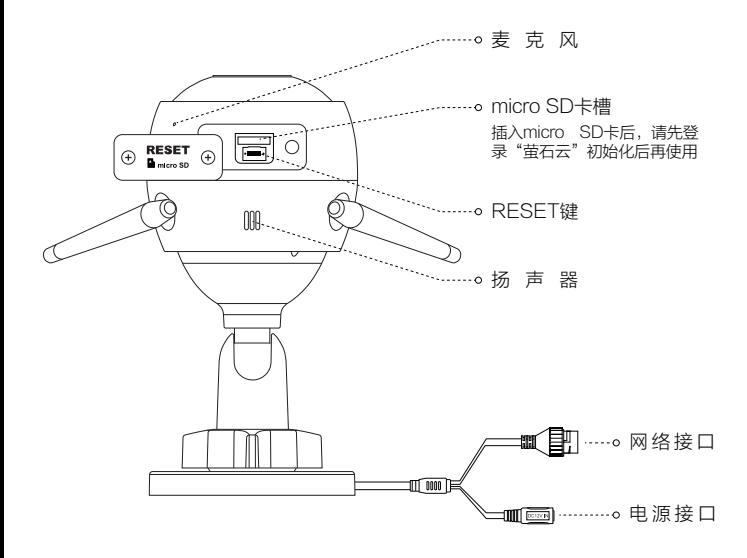

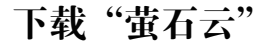

将手机连上您的Wi-Fi网络,扫描下面的二维码,下载并安装后根据提示完成用户 注册。

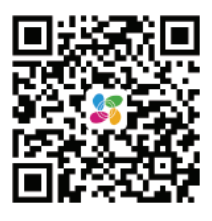

手机扫描二维码下载 "萤石云视频"客户端

连接电源

用电源线连接摄像机的电源接口和插座。

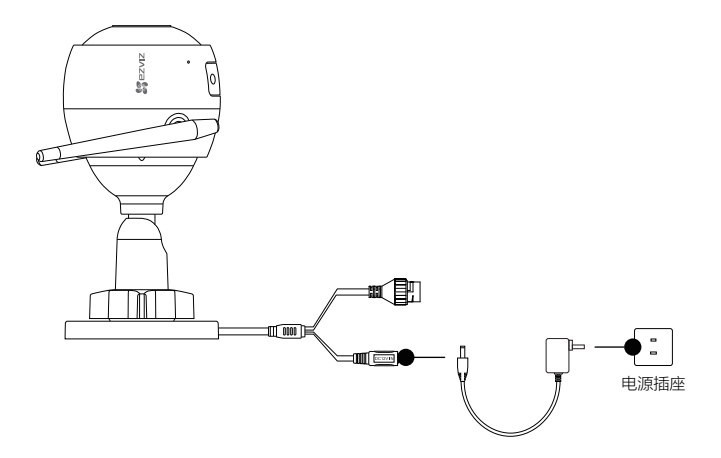

当摄像机的指示灯处于红、蓝交替闪烁时,表示启动完成。

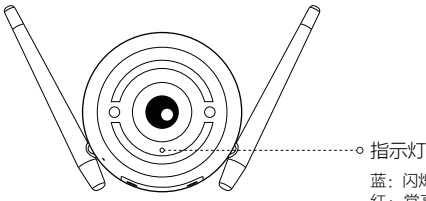

蓝:闪烁表示网络连接正常 红:常亮表示正在启动;慢速闪烁 表示网络连接失败;快速闪烁表示 micro SD卡或其它故障 红、蓝:交替闪烁表示启动完成, 请配置Wi- Fi

# 快速配置

登录"萤石云视频"客户端,扫描摄像机底部或者快速操作指南封面的二维码,根 据提示完成Wi-Fi(暂不支持5G)的连接和摄像机的添加。

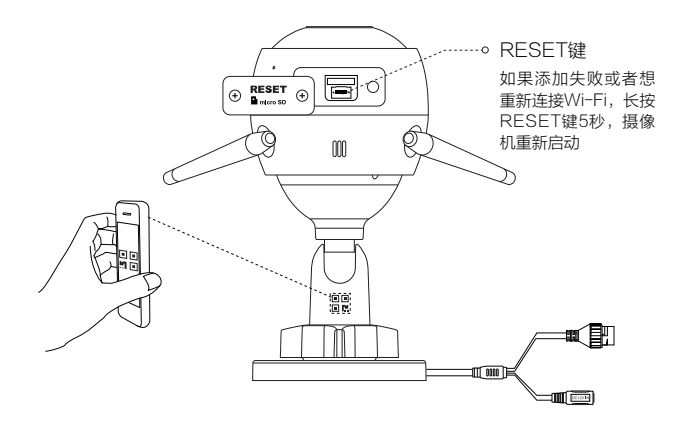

安装设备

安装墙面应具备一定的厚度并且至少能承受3倍于摄像机的重量。

### 安装机身

按照以下步骤安装机身,如下图所示。

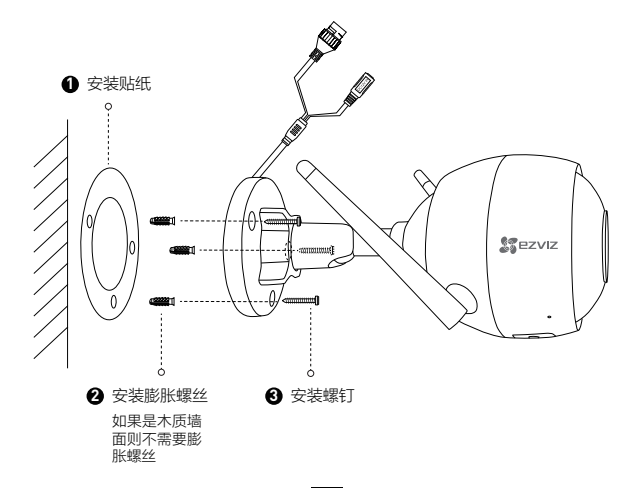

# $2$  调节机身角度

拧松调节旋钮,可以对摄像机机身进行角度的调节。调节完成后,重新拧紧调节旋 钮即可。

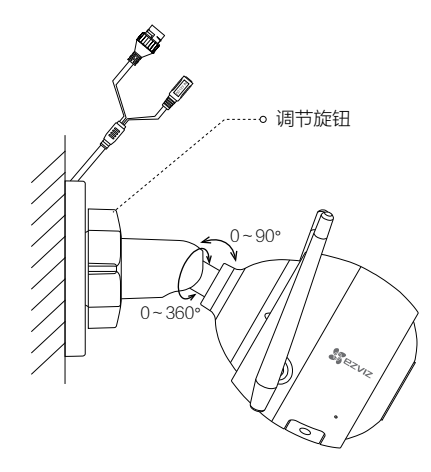

Q&A

# $\mathbf{Q}_\text{\textbf{1}}$  局域网或者序列号添加设备时,提示"设备不在线"或"设备未注册"?

**A:** 请确认您的设备所在的网络能正常访问;请确认是否更改过设备的网络参数,若有更改过, 建议按RESET键5秒,将设备恢复默认参数。

# $Q:$  如何存储录像?

- 摄像机支持三种存储方式,请根据您的情况选择: **A:**
	- 1、micro SD卡: 默认是移动侦测录像模式,可设置成全天录像模式;
	- 2、云存储: 默认是移动侦测录像模式(需购买);
	- 3、硬盘录像机: 默认是全天录像模式。

# **Q:** 如何开启无线热点接入功能(AP功能)?

**A:** 短按RESET键1秒,开启摄像机的AP功能,AP热点的SSID:EZVIZ\_设备9位序列号,默 认密码: EZVIZ 设备验证码(序列号和验证码请在设备标签上寻找)。

# **Q:** 设备日夜切换来回切换几次就一直黑白是什么情况?

- **A:** 这是正常的功能机制,10分钟内日夜切换3次就会锁定在夜晚模式,目的是为了避免频繁切 换,可以断电重启恢复。
- 以上Q&A仍然不能解决问题怎么办? **Q:**
- 您可以登录萤石官网www.ys7.com,选择"服务与下载 > 常见问题"查看更多问题。 **A:**

# 售后服务支持

如果您在使用过程中遇到任何问题,您可以拨打服务热线、联系在线客服或者访问 萤石社区。

您可以登录萤石官网查询售后服务站点。 服务热线: 400-878-7878 萤石官网:www.ys7.com 萤石社区:bbs.ys7.com 萤石智能生活订阅号:

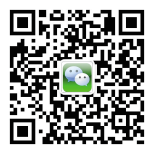

### 上门安装服务

黄石可提供有偿上门安装服务,请拨打服务热线400-878-7878,垂询提供安装服 务的城市和收费。

### 声明

本产品为互联网设备,升级到官方最新软件版本,可使您获得更好的用户体验。 最新程序及说明请登录萤石官网www.ys7.com查询。

# 限制物质或元素标识表

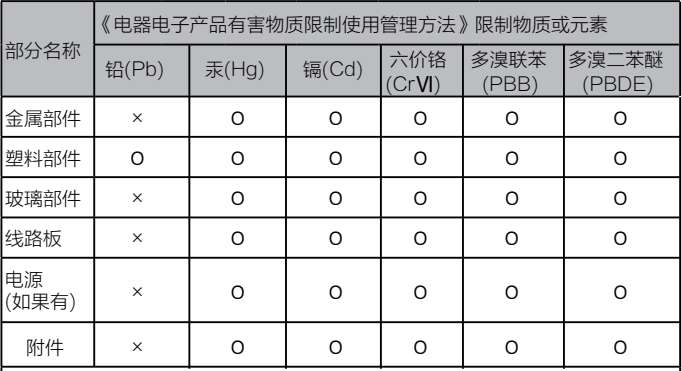

本表格依据SJ/T 11364 - 2014的规定编制。

Ο表示该有害物质在该部件所有均质材料中的含量均在GB/T 26572 - 2011规 定的限量要求下。

×表示该有害物质至少在该部件某一均质材料中的含量超出GB/T 26572 - 2011规定的限量要求,且目前业界没有成熟的替代方案,符合欧盟RoHS指令 环保要求。

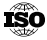

1SO 27001:2013信息安全管理体系标准认证

版权所有©2017杭州萤石网络有限公司。保留一切权利。

#### 关于本手册

本手册作为指导使用。手册中所提供照片、图形、图表和插图等,仅用于解释和说明目的,与具体产品可能存在差异 ,请以实物为准。因产品版本升级或其他需要,杭州萤石网络有限公司(以下简称"本公司"或"萤石")可能对本 手册进行更新,如您需要最新版手册,请您登录 董石®官网查阅(www.ys7.com)。

本手册的任何部分,包括文字、图片、图形等均归属于本公司。未经书面许可,任何单位和个人不得以任何方式摘录、 复制、翻译、修改本手册的全部或部分。除非另有约定,本公司不对本手册提供任何明示或默示的声明或保证。

#### 商标声明

。<br>**萤石®, ezviz™, \$7**™等为萤石的商标。本手册涉及的其他商标由其所有人各自拥有。

#### 免责声明

在法律允许的最大范围内,本手册所描述的产品(含其硬件、软件、固件等)均"按照现状"提供,可能存在瑕疵 、错误或故障,萤石不提供任何形式的明示或默示保证,包括但不限于适销性、质量满意度、适合特定目的、不侵 犯第三方权利等保证;亦不对使用本手册或使用本公司产品导致的任何特殊、附带、偶然或间接的损害进行赔偿,包 括但不限于商业利润损失、数据或文档丢失产生的损失。在法律允许的最大范围内,萤石的赔偿责任均不超过您购买 本产品所支付的金额。

如因下列原因,致使产品中断或终止服务的,董石对您或第三人的人身损害、财产损失均不承担任何责任:未严格按 照要求正确安装或使用;为维护国家或公众利益;不可抗力;您自身或第三方原因(包括但不限于使用第三方产品、 软件或组件等问题)。

若您将产品接入互联网,可能面临包括但不限于网络攻击、黑客攻击、病毒感染等风险,对于因此造成的产品工作异 常、信息泄露等问题,萤石不承担责任,但将及时为您提供技术支持。

本产品在正确安装使用下可感知特定区域中发生的非法入侵事件,但不能避免事故的发生或因此导致的人身损害或财 产损失。在日常生活中您应提高警惕,加强安全防范意识。

本产品所预装软件,均拥有合法权利或已取得合法授权。萤石不建议您安装未经授权的软件。若因您自行安装软件或 而导致的不兼容、无法使用、侵权、人身损害、财产损失、对第三方的赔偿或遭受的处罚等问题,萤石不承担任何责 任。

使用本产品时,请您严格遵循适用的法律。您同意本产品仅供民用,不得用于侵犯第三方权利、医疗/安全设备或其 他发生产品故障可能导致生命危险或人身伤害的应用,及大规模杀伤性武器、生化武器、核爆炸或任何不安全的核能 利用或危险性或违反人道主义的用途。因上述用途产生的任何损失或责任,将由您自行承担。 如上述内容与适用的法律相冲突,则以法律规定为准。

#### "萤石云"声明

本产品部分功能(包括但不限于实时视频浏览、录像远程回放、报警消息推送、分享等功能)的实现将依赖于互联 网、电信增值服务;您若希望实现以上功能,需在萤石云平台(www.ys7.com) 完成用户注册,遵守《用户注册 协议》《萤石云服务协议》等,并接入萤石设备,以实现对萤石设备的管理。

产品保修卡

尊敬的用户:

感谢您选用杭州萤石网络有限公司的产品,请您在安装使用本产品前认真阅读以下条 款:

- 1、本产品保修期自购买之日起一年(以有效购买凭证所示为准)。保修期内,凡属于正 常使用情况下产品本身质量问题引起的故障,萤石将给予免费维修。
- 2、下列情况不在保修之列:
- 使用环境或条件不当导致的任何故障或缺陷; ·
- · 不当安装、错误使用、非授权维修、修改、事故、不可抗力事件或其他外部原因导致 的任何故障或缺陷;
- 使用第三方产品、软件或组件而引发的任何故障或缺陷;
- 产品已超出保修期限;
- 产品条形码无法辨识或不匹配;
- 其他非产品本身设计、技术、制造、质量等问题而导致的故障或损坏。
- 3、若寄回产品不符合本有限保修条款,本公司将收取相应的成本费用维修。
- 维修流程只需寄回故障设备,不要携带SD卡、电池、非萤石产品原装硬盘等,若携 4、带后丢失,萤石不承担相应的责任。

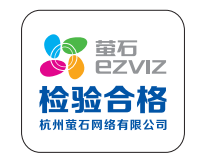